HP Network Node Manager iSPI Performance for Metrics **Software** 

Software Version: 9.10

Using Baselines

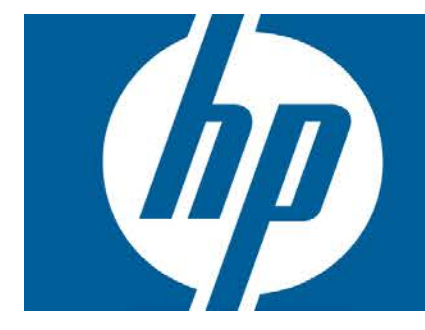

# **Legal Notices**

## **Warranty**

The only warranties for HP products and services are set forth in the express warranty statements accompanying such products and services. Nothing herein should be construed as constituting an additional warranty. HP shall not be liable for technical or editorial errors or omissions contained herein.

The information contained herein is subject to change without notice.

## **Restricted Rights Legend**

Confidential computer software. Valid license from HP required for possession, use or copying. Consistent with FAR 12.211 and 12.212, Commercial Computer Software, Computer Software Documentation, and Technical Data for Commercial Items are licensed to the U.S. Government under vendor's standard commercial license.

## **Copyright Notice**

© Copyright 2009-2012 Hewlett-Packard Development Company, L.P.

## **Trademark Notices**

Adobe™ is a trademark of Adobe Systems Incorporated.

Microsoft® and Windows® are U.S. registered trademarks of Microsoft Corporation.

UNIX® is a registered trademark of The Open Group.

This product includes an interface of the 'zlib' general purpose compression library, which is Copyright © 1995-2002 Jean-loup Gailly and Mark Adler.

## **Acknowledgements**

The Graphics Interchange Format © is the Copyright property of CompuServe Incorporated.

GIF(sm) is a Service Mark property of CompuServe Incorporated.

This product includes libxml2 library. Copyright © 1998-2003 Daniel Veillard. All Rights Reserved.

This product includes libxp library. Copyright © 2001,2003 Keith Packard.

This work is based on a previously published work entitled *A Method for Scalable Real-Time Network Performance Baselining, Anomaly Detection, and Forecasting* by Robert Strahan.

Strahan, R. (2012). A Method for Scalable Real-Time Network Performance Baselining, Anomaly Detection, and Forecasting. International Journal of Business Intelligence Research (IJBIR), 3(2), 13-33. doi:10.4018/jbir.2012040102 Copyright © 2012, IGI Global.

# **Using Baselines**

The NNM iSPI Performance for Metrics is capable of monitoring network elements by using a calculated baseline for use in reporting, forecasting, and thresholds. You can use deviation from historical baseline as a threshold (instead of a fixed threshold value). Baselines are calculated based on previously collected values for each network element, taking into account variations based on the time of the day and the day of the week. The NNM iSPI Performance for Metrics creates exceptions and sends incidents to the NNMi Incident View when the monitored metric value violates the baseline threshold.

Baselines provide effective monitoring of network elements for which the pattern of usage varies over a period of time. For example, network usage during peak business hours is much higher than the network usage on weekends.

While using a baseline, the NNM iSPI Performance for Metrics uses the following workflow:

- 1. Analyzes the historical data (all the data samples polled over the monitoring cycle)
- 2. Computes a baseline for the metric by using the Triple Exponential Smoothing technique:

#### **Key features of the smoothing technique used by the NNM iSPI Performance for Metrics:**

- **DEPT USES an initialization period of three weeks from the start of the monitoring; during this** period, no incidents are generated
- **Journalish** Uses a seasonality cycle of one week (with 5-minute granularity)
- **Dead The number of deviations (above and below) from the values specified in the Baseline in the Saseline** Settings form to compute the range of normal values or the **baseline sleeve**

For more information, see ["How](#page-12-0) [the](#page-12-0) [NNM](#page-12-0) [iSPI](#page-12-0) [Performance](#page-12-0) [for](#page-12-0) [Metrics](#page-12-0) [Calculates](#page-12-0) [Baselines"](#page-12-0) [\(on](#page-12-0) [page](#page-12-0) [11\).](#page-12-0)

- 3. Determines exceptions; you can view these exceptions by choosing the special *baseline exception count* and *baseline exception rate* metrics on reports.
- 4. Sends incidents to the Incident View of the NNMi console.

For an example, see ["Example"](#page-9-0) [\(on](#page-9-0) [page](#page-9-0) [8\)](#page-9-0).

## **Step-by-Step Procedure to Configure a Baseline**

- 1. Log on to the NNMi console as an administrator.
- 2. Click **Configuration > Monitoring Configuration**. The Monitoring Configuration form opens.
- 3. Go to the Interface Settings or Node Settings tab, select the interface or node group for which you want to configure a baseline, and then click **Open**. The Interface Settings or Node Settings form opens.

**Tip:** If monitoring settings are not already configured for the group, fill out the forms in the left pane.

If you want to create a baseline for input or output utilization, make sure to select the Enable Interface Performance Polling check box. To create baselines for any other metrics (see ["List](#page-4-0) [of](#page-4-0) [Metrics](#page-4-0) [for](#page-4-0) [Baselines"](#page-4-0) [\(on](#page-4-0) [page](#page-4-0) [3\)\)](#page-4-0), make sure to select the Node Performance Polling check box.

- 4. In the Interface Settings or Node Settings form, go to the Baseline Setting tab.
- 5. Click **\* New**. The Baseline Setting form opens.
- 6. In the Baseline Threshold Settings section, specify the details with the help of [Table:](#page-3-0) [Baseline](#page-3-0) [Settings.](#page-3-0)
- 7. In the Baseline Deviation Settings tab, specify the details with the help of [Table:](#page-4-1) [Baseline](#page-4-1) [Deviation](#page-4-1) [Settings](#page-4-1).

#### <span id="page-3-0"></span>**Baseline Settings**

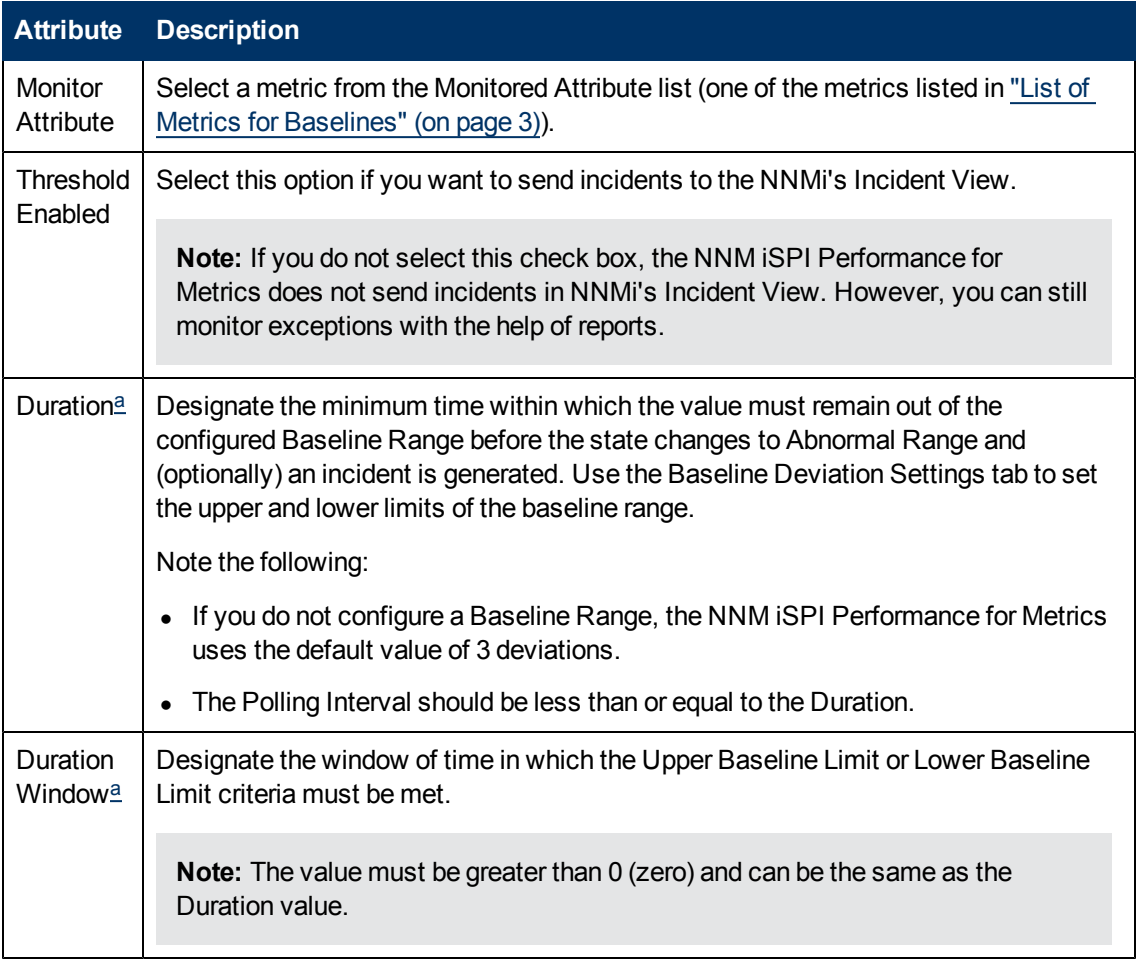

<span id="page-3-1"></span>aThe Duration and Duration Window values are used for detecting exceptions and sending incidents to the NNMi Incident View. If you select a duration of A seconds and a duration window of B seconds (A<B), the NNM ISPI Performance for Metrics registers an exception and triggers an

incident when the metric value lies outside of the calculated baseline sleeve for A seconds (or longer) during the last B seconds. For more details, see ["Example"](#page-9-0) [\(on](#page-9-0) [page](#page-9-0) [8\).](#page-9-0)

<span id="page-4-3"></span>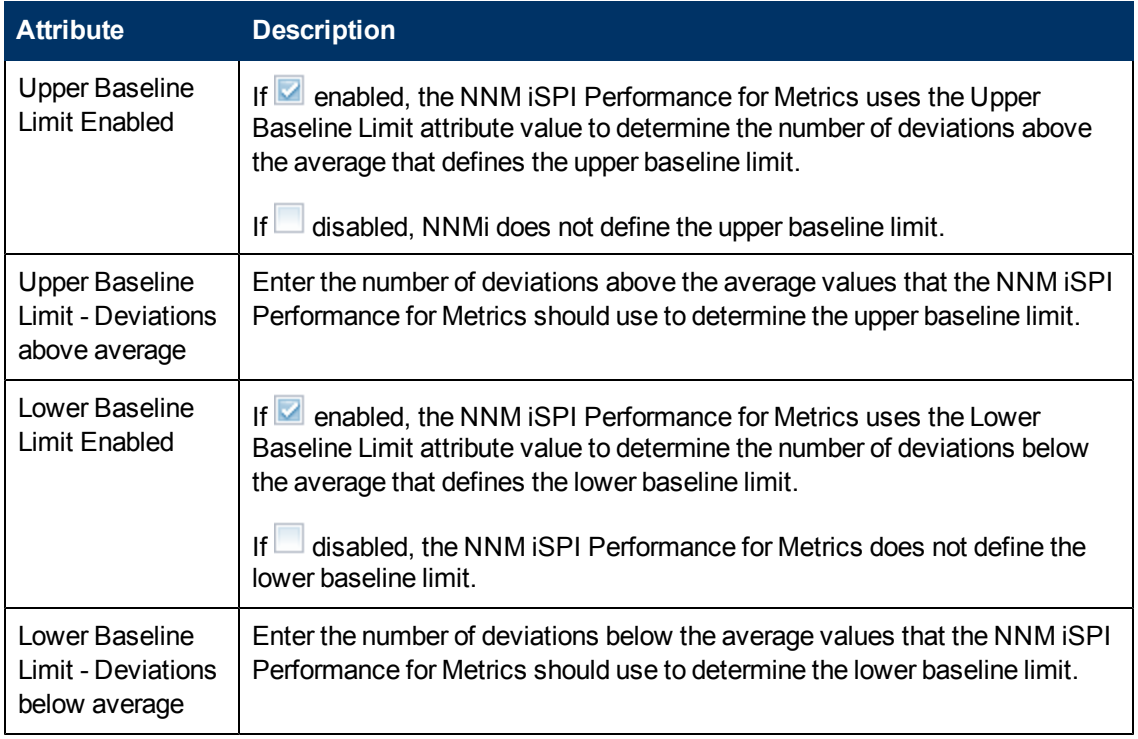

#### <span id="page-4-1"></span>**Baseline Deviation Settings**

<span id="page-4-2"></span>After configuration is complete, the NNM iSPI Performance for Metrics starts computing the baselines by using the collected data. During the initialization period (the first three weeks), you will not see any exceptions.

### <span id="page-4-0"></span>**List of Metrics for Baselines**

Irrespective of which network element (node or interface) you choose, all of the following metrics appear in the Baseline Settings form. You must carefully choose only the relevant metrics.

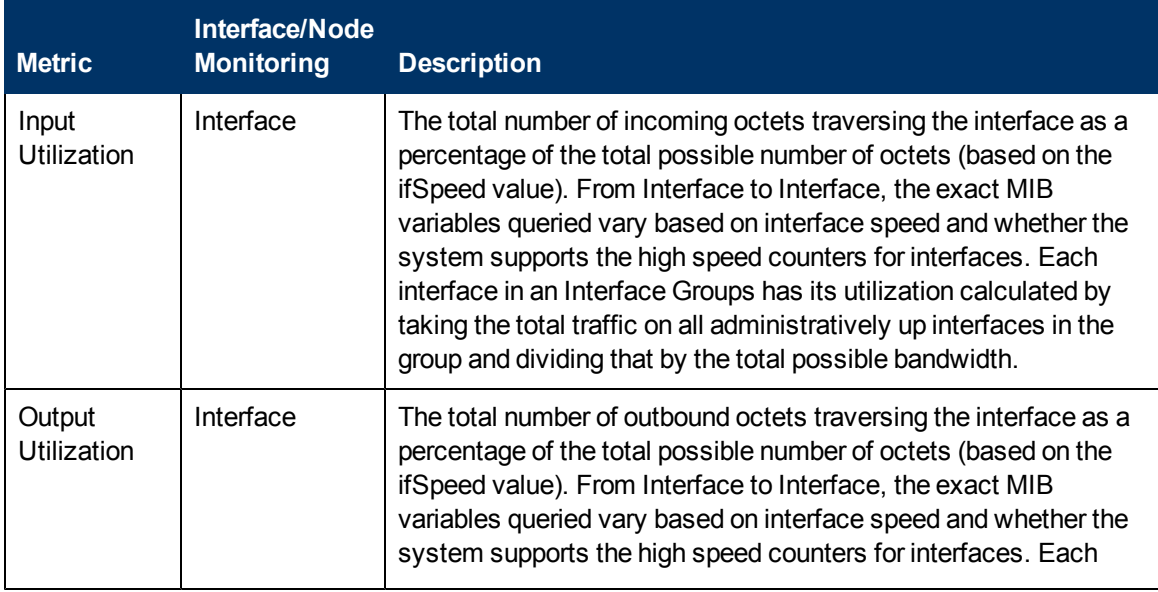

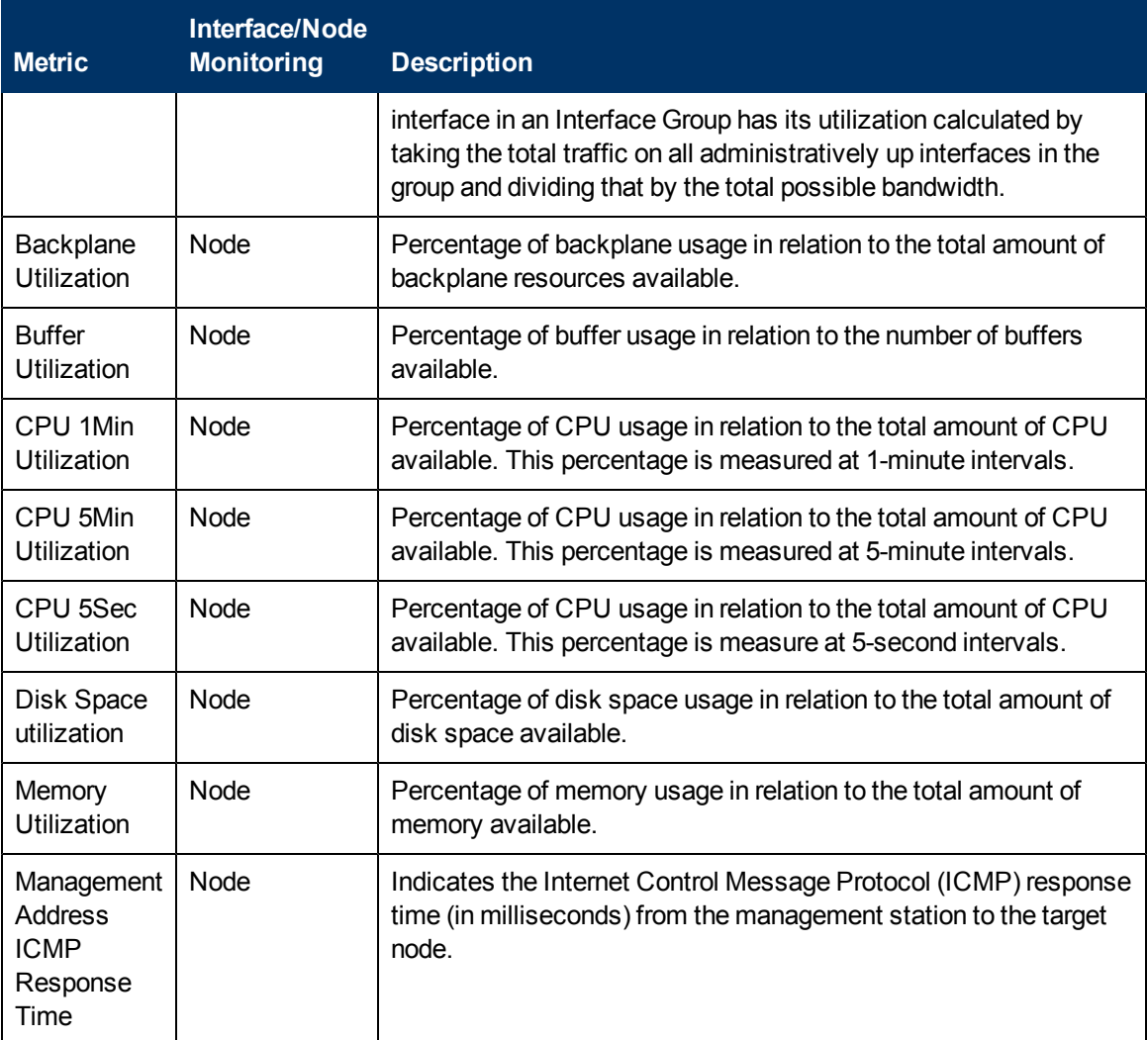

## **Using Reports to Monitor Baselines**

The NNM iSPI Performance for Metrics enables you to monitor the baseline with the help of the Baseline Sleeve report to monitor baselines. This report highlights the baseline sleeve on a line graph and shows a table that lists the lower and upper limits at each display grain.

#### **To monitor a baseline sleeve:**

- 1. Log on to the NPS console.
- 2. From the navigation pane, launch the Baseline Sleeve report.
- 3. Click **Options**. This prompt enables you to choose one of the metrics that was configured for baselining during interface or component monitoring configuration.
- 4. Click **Confirm Selection**. The report shows a line graph of the selected metric and highlights a range of values that is computed as the baseline sleeve for the selected period of time.

You can also launch other reports like Top N or Chart Details to monitor different characteristics of the baseline for the monitored metric. [Table:](#page-6-0) [Metrics](#page-6-0) [to](#page-6-0) [Monitor](#page-6-0) [the](#page-6-0) [Baseline](#page-6-0) provides a list of metrics that help you monitor baseline characteristics.

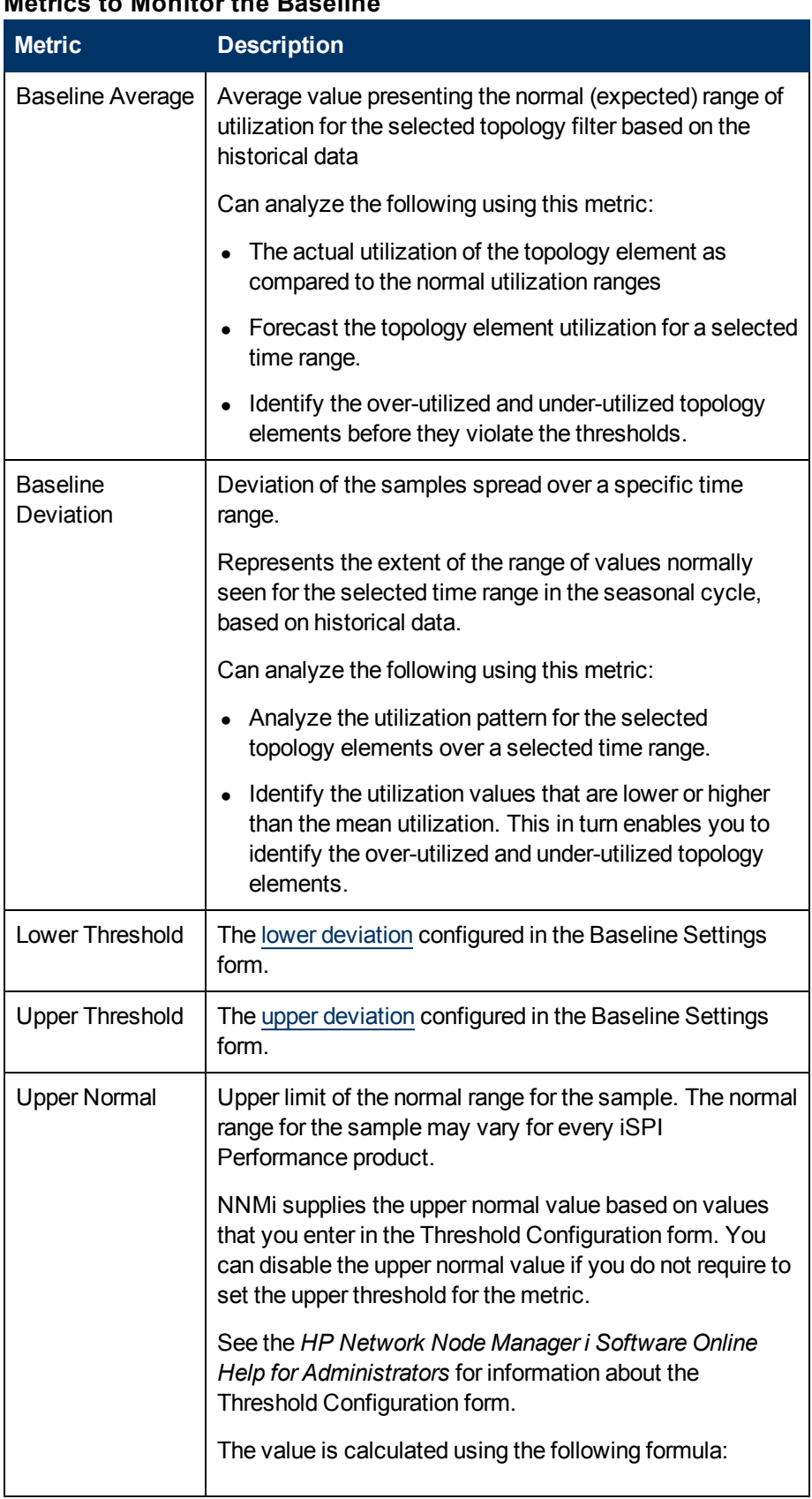

#### <span id="page-6-0"></span>**Metrics to Monitor the Baseline**

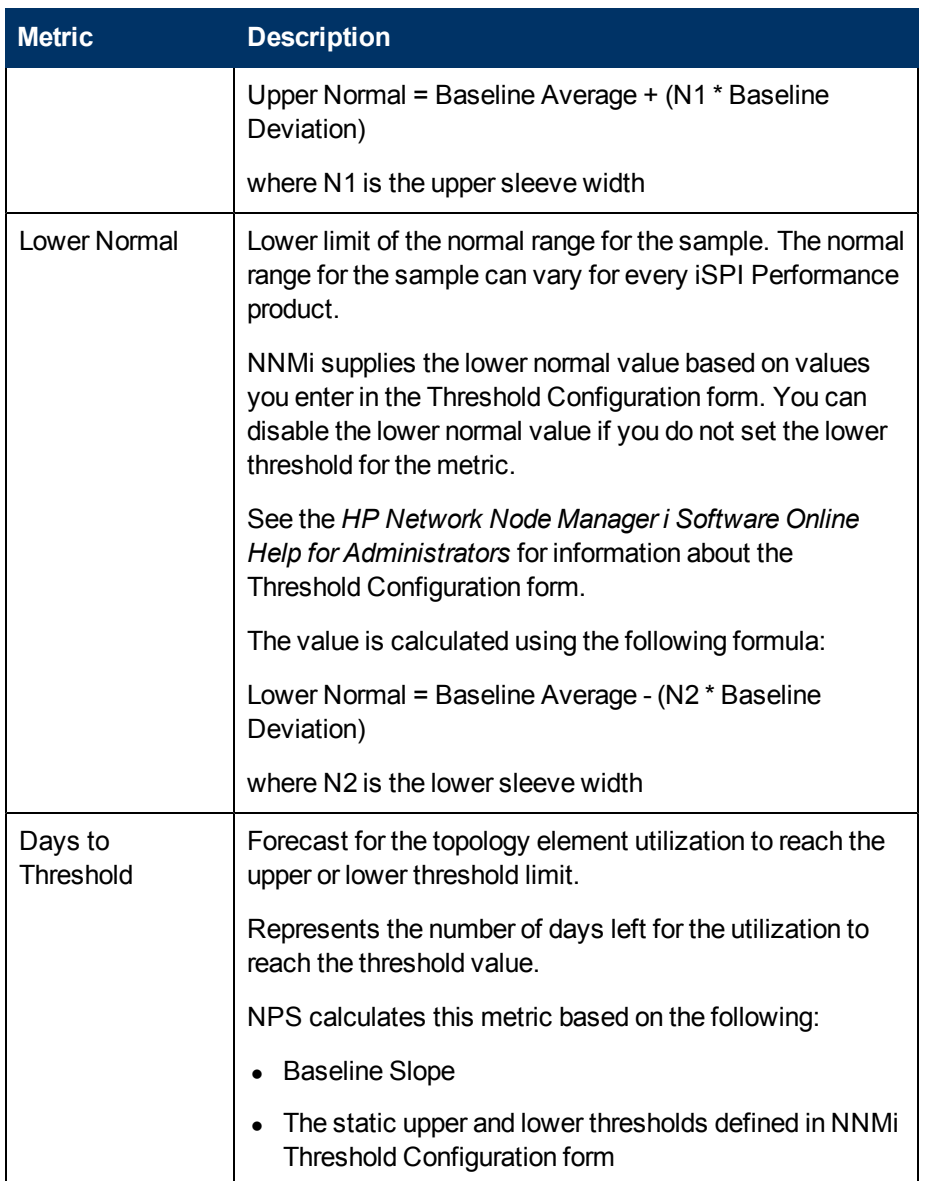

## **Using Reports to Monitor Exceptions**

The NNM iSPI Performance for Metrics generates exceptions when a metric value is found to exceed the baseline sleeve. You can view those incidents in the Incident View in the NNMi console. In addition, you can use NPS reports to monitor exceptions detected by the NNM iSPI Performance for Metrics. Ideal reports to monitor exceptions are:

- Top N or Top N Chart: Shows Top N elements that reported most exceptions
- **Chart Details:** Shows a time-series chart to indicate total count of exceptions

#### **To monitor exceptions:**

- 1. Log on to the NPS console.
- 2. From the navigation pane, launch a report of your choice.
- 3. Click **Options**.
- 4. Select one of the metrics listed in [Table:](#page-8-0) [Metrics](#page-8-0) [for](#page-8-0) [Monitoring](#page-8-0) [Exceptions.](#page-8-0)
- <span id="page-8-0"></span>5. Click **Confirm Selection**.

#### **Metrics for Monitoring Exceptions**

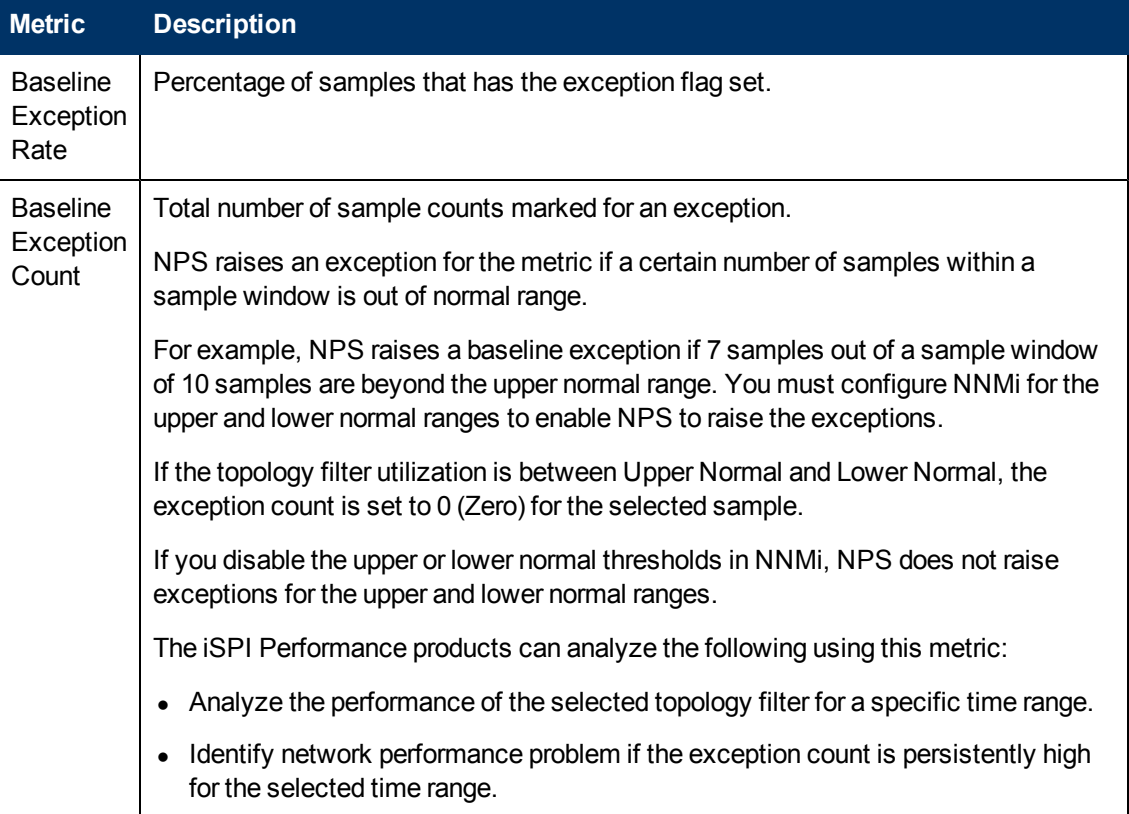

## <span id="page-9-0"></span>**Example**

1. Configure a baseline threshold for nodes in the NNMi Baseline Setting configuration form.

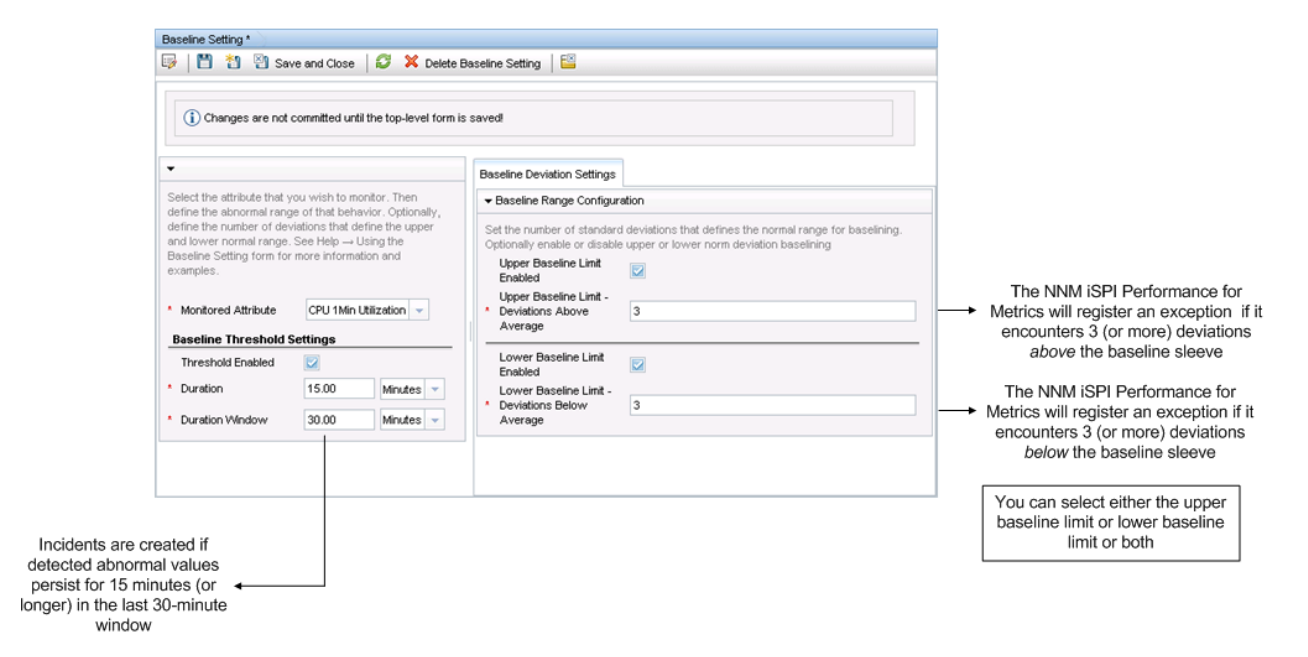

- a. Select CPU 1Min Utilization as the monitored attribute.
- b. Select Threshold Enabled.

This selection enables the NNM iSPI Performance for Metrics to send incidents to the NNMi Incident View.

- c. Type a duration of 15 minutes.
- d. Type a duration window of 30 minutes.

Because of this configuration, the NNM iSPI Performance for Metrics will send incidents to the NNMi Incident View if an exception persists for 15 minutes of the last 30-minute window.

- e. In the Baseline Deviation Settings tab:
	- i. Select the Upper Baseline Limit Enabled check box.
	- ii. Type 3 for the deviation above average.
	- iii. Select the Lower Baseline Limit Enabled check box.
	- iv. Type 3 for the deviation below average.

**Tip:** You can choose either the upper baseline limit or lower baseline limit or both.

2. After the initialization period (three weeks), launch the Baseline Sleeve Component Health report and view the baseline.

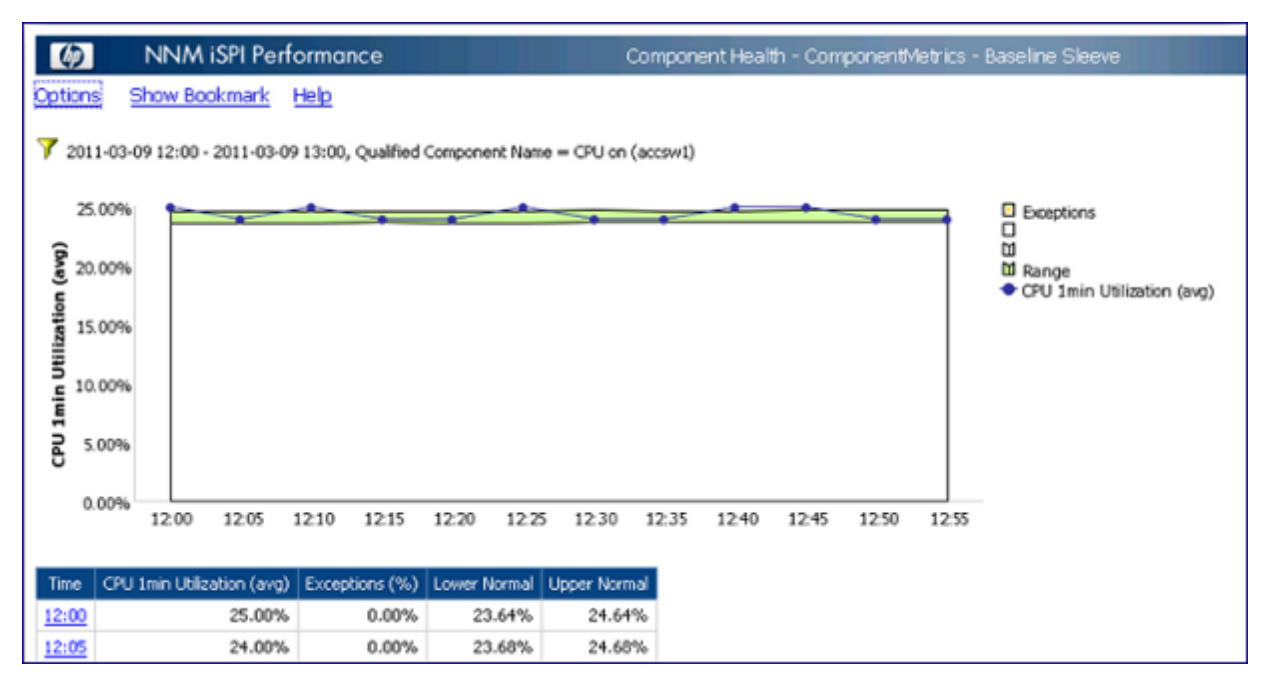

3. When the NNM iSPI Performance for Metrics detects a metric value that lies outside of the baseline sleeve for 15 minutes or longer within the last 30-minute window, the NNM iSPI Performance for Metrics raises an exception and sends an incident to the NNMi Incident View. You can view these exceptions on a Chart Detail report by selecting the CPU 1Min Utilization - Baseline Exception Count metric.

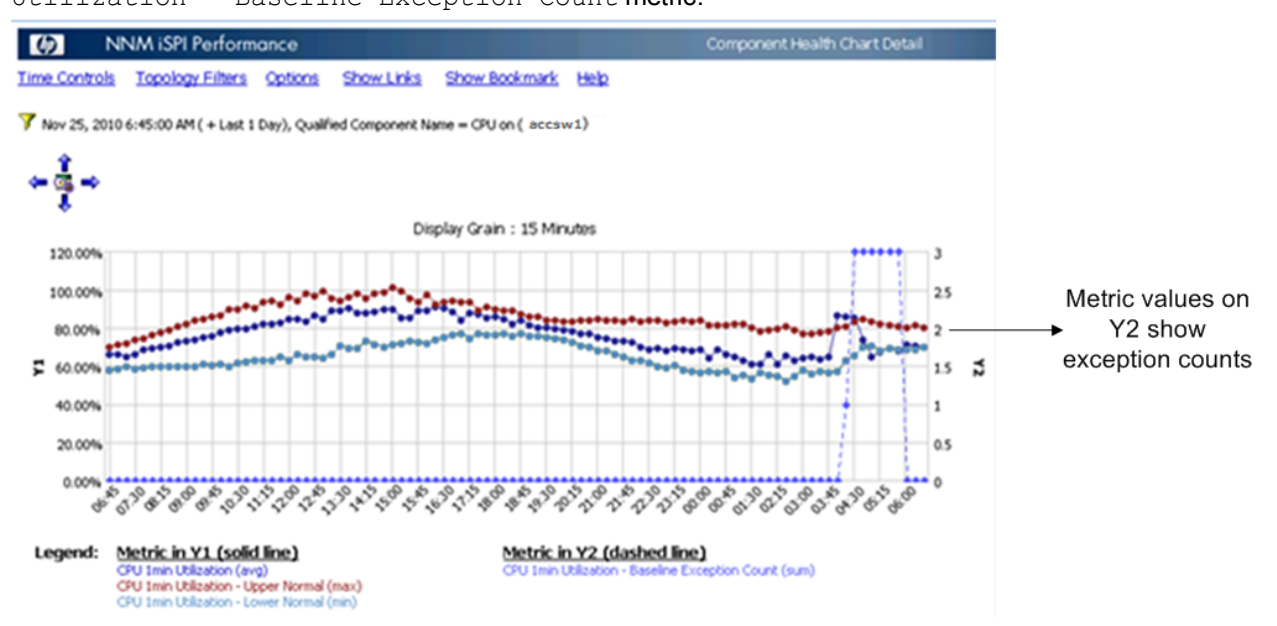

## <span id="page-12-0"></span>**How the NNM iSPI Performance for Metrics Calculates Baselines**

A baseline characterizes the normal pattern of behavior for the time series of the monitored metric instance. The normal operating range is defined by the upper and lower limits; the upper and lower limits are derived from the baseline and deviation values. The normal operating range is also referred to as the **baseline sleeve**.When the detected metric value lies outside of the baseline sleeve, an exception is detected.

The width of the baseline sleeve is a multiplier function of the historical deviation detected in the series of data samples; that is, if historically metric values do not vary a lot, the baseline sleeve remains narrow; if metric values vary significantly, the NNM iSPI Performance for Metricscreates a wider baseline sleeve. The selected multiplier is used by the NNM iSPI Performance for Metrics to tune the selectivity of the range–a multiplier of 2 captures about 95% of samples; a multiplier of 3 captures 99% of samples.

The baseline sleeve defines the range of values that are considered normal. The process of exception detection defines abnormal samples as the samples that lie outside of the sleeve. To minimize the number of false alarms, this process does not classify every abnormal sample as an exception. The sleeve width of 3 deviations (or, in other words, a sleeve calculated with a multiplier of 3) captures 99% of samples, which means, 1% of the samples lie outside of the sleeve.

When abnormal values persist for a long time, a new "normal " value is determined as the baseline and the baseline sleeve changes.

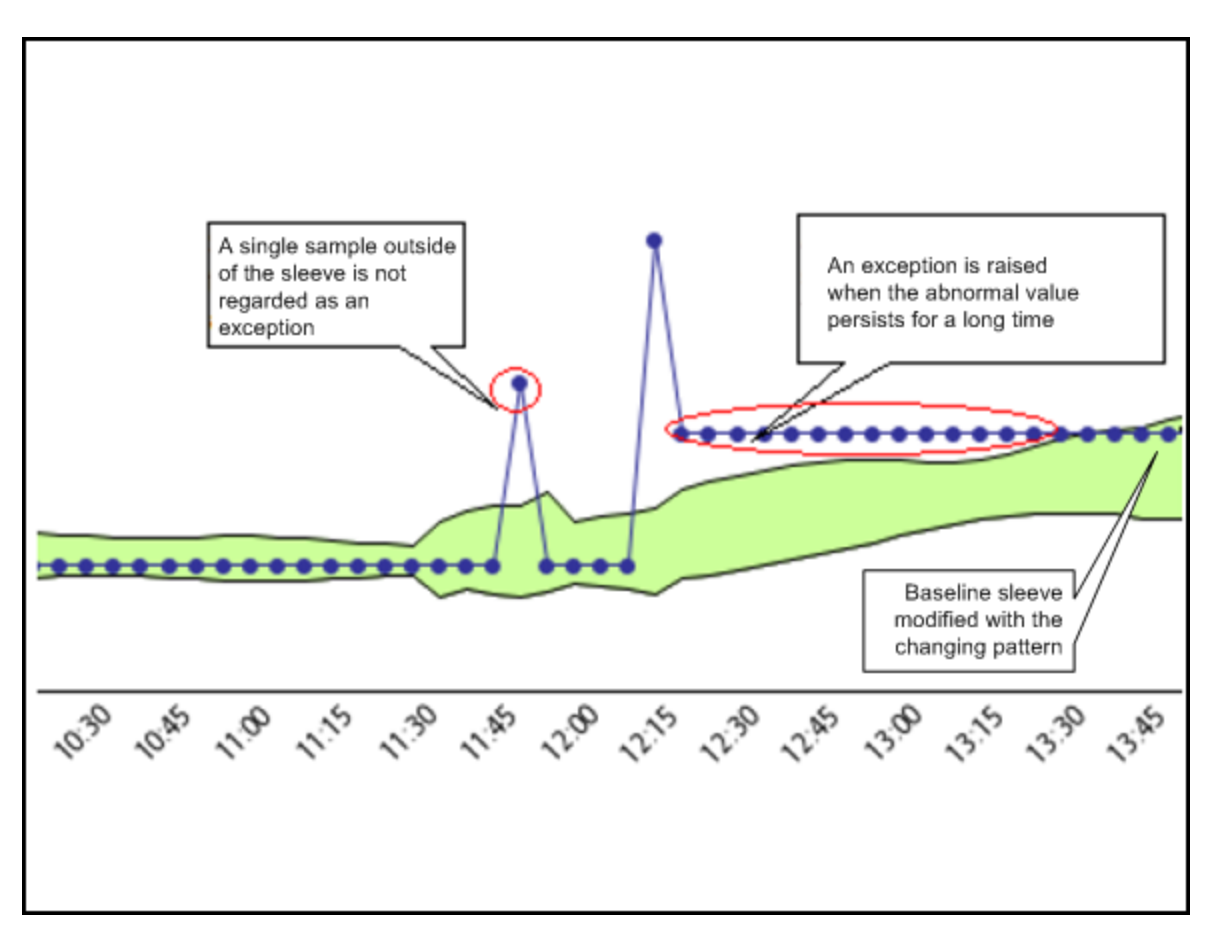

### **Triple Exponential Smoothing Technique**

The NNM iSPI Performance for Metrics uses the Triple Exponential Smoothing technique to calculate baseline. This technique is used to predict the expected current value in a time series with the help of the previous value and the previous prediction.

 $y_1$ , ...,  $y_{t-1}$ ,  $y_t$  is a time series.

 $\dot{\mathsf{y}}_{\mathsf{t}}$  is the predicted value at time t.

 $\dot{y}_t = \alpha y_{t-1} + (1-\alpha)\dot{y}_{t-1}$ 

 $\dot{y}_t$  is the weighted average of the previous sample in the time series and the previous prediction. The calculation of  $\acute{y}_{t}$  is based on the principle that the most recent sample is the most relevant sample for making predictions. A sample becomes less relevant with age. The weight of a sample in calculating the prediction decays exponentially over time and eventually becomes insignificant.

The Triple Exponential Smoothing technique assumes that the time series can be broken down into three components:

- $\bullet$  The overall mean smoothing component or *intercept*  $(a_t)$
- The **trend** smoothing component  $(b_t)$
- **The seasonal** smoothing component for changing seasonal patterns  $(c_t)$

The prediction  $\acute{\text{y}}_{\text{t}}$  is the sum of the above three components:

 $\dot{y}_t = a_t + b_t + c_t$ 

Each component  $(a_t, b_t)$  and  $c_t$ ) is calculated with the exponential smoothing technique:

Intercept component = weighted average. of de-seasonalized sample and the previous intercept + previous trend

 $a_t = \alpha (y_t - c_{t-s}) + (1-\alpha)(a_{t-1} - b_{t-1})$ 

 $\bullet$  Trend component = weighted average of the difference between the current and the previous intercepts and the previous trend.

 $b_t = \beta(a_t - a_{t-1}) + (1 - \beta)b_{t-1}$ 

• Seasonal component = weighted average of the difference between the current sample and the current intercept and the seasonal component from the previous season

$$
c_{t} = \gamma (y_{t} - a_{t}) + (1 - \gamma)c_{t-s}
$$

All three parameters ( $\alpha$ ,  $\beta$ , and γ) control the rate at which the baseline is modified with the changing pattern.

### **Lower and Upper Limits of the Baseline Sleeve**

The upper (u) and lower (l) limits of the baseline sleeve are calculated by adding or subtracting a defined multiple of the historic baseline deviation to or from the baseline average.

$$
u_t = \dot{y}_t + (\delta_+ * d_{t-S}); l_t = t - (\delta_- * d_{t-S})
$$

The values of  $\delta_+$  and  $\delta$  (configured in the [Baseline](#page-4-1) [Deviation](#page-4-1) [Settings](#page-4-1) tab) have an effect on the width of the baseline sleeve. Smaller values of δ create a narrow sleeve; larger values of δ create a wide sleeve.

### **Seasonality and Grain**

A short season length, for example, of 24 hours, fails to capture weekly patterns such as lighter workload on weekends. This can result in:

- A very wide baseline sleeve
- A baseline slanted toward the weekday average at the start of the weekend and a baseline slanted toward the weekend average at the start of the week

For calculating baselines, the NNM iSPI Performance for Metrics uses a seasonality of 1 week with a grain of 5 minutes, and therefore, daily, as well as weekly, patterns are captured while calculating the sleeve.

### **Initialization**

The NNM iSPI Performance for Metrics initializes the intercept component with the value obtained from the first sample. The deviation (δ), the trend component (b), and the seasonal component (c) are initialized to zero.

The initial values influence the baseline sleeve for some time. Gradually, with the arrival of new data samples, the baseline sleeve begins to stabilize. One of the contributing factors of the

seasonal component—γ—continues to change through the first three seasons, and then finally stabilizes and remain constant from the beginning of the fourth season.

### **Detecting Exceptions**

After defining the baseline sleeve as the range of normal values, the NNM iSPI Performance for Metrics can detect abnormal samples as the ones that lie outside of the sleeve. By defining a moving window of Y samples, the NNM iSPI Performance for Metrics detects an exception if the window contains X samples (or more). The NNM iSPI Performance for Metrics uses a preset interval of 5 minutes (that is, for computing baselines, samples are read by the NNM iSPI Performance for Metrics at an interval of 5 minutes).

For example, if Y is 6 (30 minutes) and X is 3 (15 minutes), the NNM iSPI Performance for Metrics detects an exception when the abnormal behavior persists for at least 15 out of 30 minutes.